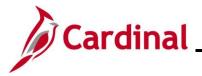

#### How to View the Benefits Summary

The purpose of this Job Aid is to walk through the process on how to review the information on the **Benefits Summary** page in Employee Self-Service.

### **Table of Contents**

| Revision History             | 2 |
|------------------------------|---|
| Viewing the Benefits Summary | 3 |

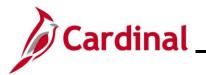

Employee Self-Service Job Aid

# ESS\_How to View the Benefits Summary

**Revision History** 

| Revision Date | Summary of Changes |
|---------------|--------------------|
| 2/19/2025     | Baseline           |

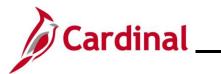

#### Viewing the Benefits Summary

| Step | Action                                                                                                    |
|------|----------------------------------------------------------------------------------------------------|
| 1.   | Log into Cardinal (my.cardinal.virginia.gov).                                                                                                    |
| j    | For more information about Cardinal registration, see the Job Aid titled <b>Cardinal Registration</b><br><b>Quick Start Guide</b> . This Job Aid is located on the Cardinal website in <b>Job Aids</b> under<br><b>Learning</b> . |

The Cardinal Homepage displays.

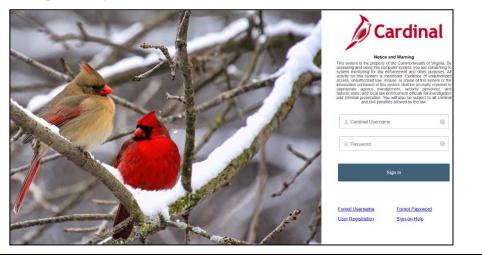

2. Enter the Employee Username and Password in the **Cardinal Username** and **Password** field.

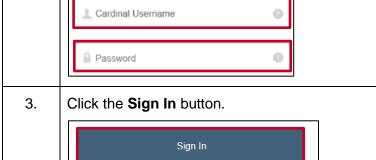

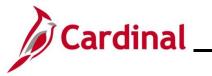

| Step          | Action         | 1                             |                                         |                                                                 |                            |                              |             |                |
|---------------|----------------|-------------------------------|-----------------------------------------|-----------------------------------------------------------------|----------------------------|------------------------------|-------------|----------------|
| The <b>Po</b> | rtal Wel       | <b>come</b> page              | displays.                               |                                                                 |                            |                              |             |                |
|               |                | Cardinal Welcom               | əl                                      |                                                                 |                            |                              | ED          |                |
|               |                | Cardinal Applications         | _                                       | Cardinal Messages<br>Begin Date                                 | _                          | Message                      | ? Help      |                |
|               |                | Human Capital Management (HCN | )                                       | Support<br>Cardinal Website                                     |                            | шеззиде                      |             |                |
|               |                |                               |                                         | VITA Customer Care Center<br>Manage Your Account<br>CAPP Manual |                            |                              |             |                |
|               |                |                               |                                         |                                                                 |                            |                              |             |                |
|               |                |                               |                                         |                                                                 |                            |                              |             |                |
| 4.            | Click th       | ne Human C                    | apital Man                              | agement link                                                    |                            |                              |             |                |
|               | Human          | Capital Mana                  | gement (HCM                             | I)                                                              |                            |                              |             |                |
| The <b>Ca</b> | rdinal H       | <b>omepage</b> d              | isplays.                                |                                                                 |                            |                              |             |                |
|               | Cardinal Homep | age 🔻                         | Mer                                     | su 👻 Search in Menu                                             |                            | ٩                            |             |                |
|               |                |                               |                                         | essage Board<br>O                                               | Cardinal Portal            | Cardinal Financials          |             |                |
|               |                |                               |                                         | published today<br>0<br>e message(s)                            |                            | 11                           |             |                |
|               |                |                               | Approvals                               | Benefits Administrator                                          | Team Time                  | Time                         |             |                |
| 0             |                |                               | <b>₽</b>                                | ÷n i                                                            | $(\underline{\heartsuit})$ | <b>~</b>                     |             |                |
| Ň             |                |                               | Payroll                                 | Personal Details                                                | Benefit Details            | Total Rewards                |             |                |
|               |                |                               | • 3 •                                   |                                                                 | 4 %<br>† fi                |                              |             |                |
|               |                |                               | Last Pay Date 05/16/2023<br>Job Summary |                                                                 |                            | Total Compensation Statement |             |                |
|               |                |                               | <b>1</b>                                |                                                                 |                            |                              |             |                |
| A             |                |                               |                                         |                                                                 | age for each               | n user will va               | ry based up | oon individual |
|               | prefere        | ences and se                  | ecurity settin                          | igs.                                                            |                            |                              |             |                |
| 5.            | Click th       | ne <b>Benefit D</b>           | etails tile.                            |                                                                 |                            |                              |             |                |
|               |                | Benefit Details               | 7                                       |                                                                 |                            |                              |             |                |
|               |                | 2                             |                                         |                                                                 |                            |                              |             |                |
|               |                | + 1                           |                                         |                                                                 |                            |                              |             |                |
|               |                |                               |                                         |                                                                 |                            |                              |             |                |

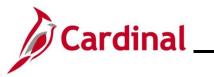

| Step          | Action                      |                                         |                               |                                                              |      |
|---------------|-----------------------------|-----------------------------------------|-------------------------------|--------------------------------------------------------------|------|
| The <b>Be</b> | nefits Details pag          | e displays with the                     | Benefits Summar               | <b>y</b> tab displayed by defau                              | llt. |
|               | Cardinal Homepage           |                                         | Benefit De                    | tails                                                        |      |
|               | Benefits Summary            | JOHN DOE<br>Transport Opertns Manager I |                               |                                                              |      |
|               | 🙌 Life Events               | Benefits Summary                        |                               |                                                              |      |
|               | Dependent/Beneficiary Info  | -                                       | As Of 09/15/2021              |                                                              |      |
|               | Benefits Enrollment         | -                                       | Refresh                       |                                                              |      |
|               | Benefit Statements          | Type of Benefit                         | Plan Description              | Coverage or Participation                                    |      |
|               |                             | Medical                                 | COVA Care + Expanded Dental   | Single                                                       | >    |
|               |                             | Imputed Life                            | Imputed Life Insurance Income | Salary X 2                                                   | >    |
|               |                             | 403(b)                                  | 403(b) Plan No Employer Match | 5% Before Tax                                                | >    |
|               |                             | Section 457                             | 457 Plan 24 pay period EE     | \$40 Before Tax                                              | >    |
|               |                             | Flex Spending Medical                   | Medical Flex Spending Account | \$1,000 Pledge                                               |      |
|               |                             | Flex Spending Dependent Care            | Dependent Care FSA            | \$2,000 Pledge                                               |      |
| 7.            | As Of 09/15/202<br>Refrest  |                                         | needed.                       |                                                              |      |
| 8.            | each of the types           |                                         | Click the correspon           | he row provides additiona<br>nding <b>Expand</b> icon (>) fo |      |
|               | Type of Benefit             | Plan Descriptio                         | n                             | Coverage or Participation                                    |      |
|               | Medical                     | COVA Care + E                           | xpanded Dental                | Single                                                       | >    |
|               | Imputed Life                | Imputed Life Ins                        | urance Income                 | Salary X 2                                                   | >    |
|               | 403(b)                      | 403(b) Plan No                          | Employer Match                | 5% Before Tax                                                | >    |
|               | Section 457                 | 457 Plan 24 pay                         | period EE                     | \$40 Before Tax                                              | >    |
|               | Flex Spending Medical       | Medical Flex Sp                         | ending Account                | \$1,000 Pledge                                               |      |
|               | Flex Spending Dependent Car | e Dependent Care                        | FSA                           | \$2,000 Pledge                                               |      |

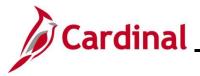

| Step          | Action                                                     |                                                                                                    |
|---------------|------------------------------------------------------------|----------------------------------------------------------------------------------------------------|
| The <b>Me</b> | dical page displays with                                   | details of the Medical Benefit Plan you are enrolled in.                                                                                                    |
|               | < Back                                                     | Medical                                                                                                    |
|               | Benefits Summary                                           | Medical                                                                                                    |
|               | Life Events                                                | JOHN DOE<br>To view your benefits as of another date, enter the date and select Go.                                                                                                    |
|               | Dependent/Beneficiary Info                                 | b9/15/2021     Go                                                                                                    |
|               | Benefits Enrollment                                        | Medical Plan Name COVA Care + Expanded Dental                                                                                                    |
|               | Benefit Statements                                         | Ptan Provider Anthem Blue Cross Blue Sheild<br>Coverage Single                                                                                                    |
|               |                                                            | Group Number 12000000                                                                                                    |
|               |                                                            | Covered Dependents                                                                                                    |
|               |                                                            | No dependent/beneficiary enroliments were found.                                                                                                    |
|               |                                                            |                                                                                                    |
|               |                                                            |                                                                                                    |
| 9.            | Review the enrollment ir                                   | nformation as needed.                                                                                                    |
| i             | coverage can be review                                     | will open the Vendor Webpage and additional information about the ed. If the employee had dependents covered in their medical plan, for review in the <b>Covered Dependents</b> section. |
| 10.           | Click the <b>Benefits Sum</b><br>additional benefit inform | mary list item to return to the <b>Benefits Summary</b> page and review ation as needed.                                                                                                 |
|               | Benefits Summary                                           |                                                                                                    |
|               | 🙀 Life Events                                              |                                                                                                    |
|               |                                                            |                                                                                                    |
|               | Dependent/Beneficiary Info                                 |                                                                                                    |
|               | Benefits Enrollment                                        |                                                                                                    |
|               | Benefit Statements                                         |                                                                                                    |
|               |                                                            |                                                                                                    |

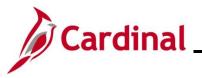

|   | Action                     |                                         |                               |                           |   |
|---|----------------------------|-----------------------------------------|-------------------------------|---------------------------|---|
| e | <b>nefits Summary</b> p    | age displays.                           |                               |                           |   |
|   | < Cardinal Homepage        |                                         | Benefit Details               | 6                         |   |
|   | Benefits Summary           | JOHN DOE<br>Transport Opertns Manager I |                               |                           |   |
|   | n Life Events              | Benefits Summary                        |                               |                           |   |
|   | Dependent/Beneficiary Info |                                         | As Of 09/15/2021              |                           |   |
|   | 🛞 Benefits Enrollment      |                                         | Refresh                       |                           |   |
|   | Benefit Statements         | Type of Benefit                         | Plan Description              | Coverage or Participation |   |
|   |                            | Medical                                 | COVA Care + Expanded Dental   | Single                    | > |
|   |                            | Imputed Life                            | Imputed Life Insurance Income | Salary X 2                | > |
|   |                            | 403(b)                                  | 403(b) Plan No Employer Match | 5% Before Tax             | > |
|   |                            | Section 457                             | 457 Plan 24 pay period EE     | \$40 Before Tax           | > |
|   |                            | Flex Spending Medical                   | Medical Flex Spending Account | \$1,000 Pledge            |   |
|   |                            | Flex Spending Dependent Care            | Dependent Care FSA            | \$2,000 Pledge            |   |